# **БУДІВЕЛЬНИЙ ФАКУЛЬТЕТ**

**Кафедра нарисної геометрії та комп'ютерної графіки**

### **ДЕТАЛЮВАННЯ СКЛАДАЛЬНОГО КРЕСЛЕННЯ**

### **МЕТОДИЧНІ ВКАЗІВКИ**

**до виконання завдання з дисципліни «***ІНЖЕНЕРНА ГРАФІКА***»**

Методичні вказівки розглянуто та рекомендовано до друку на засіданні кафедри нарисної геометрії та комп'ютерної графіки 25 червня 2018 року, протокол № 10.

Методичні вказівки рекомендуються для студентів механіко-енергетичного та будівельного факультетів.

Укладачі:

доц. А. О. Бабенко, асист. О. В. Горяінова

Рецензент

доц. С. В. Воронін

#### ДЕТАЛЮВАННЯ СКЛАДАЛЬНОГО КРЕСЛЕННЯ

МЕТОДИЧНІ ВКАЗІВКИ до виконання завдання з дисципліни «*ІНЖЕНЕРНА ГРАФІКА*»

Відповідальний за випуск Горяінова О. В.

Редактор Еткало О. О.

Підписано до друку 18.09.18 р.

Формат паперу 60х84 1/16. Папір писальний. Умовн.-друк. арк. 2,0. Тираж 30. Замовлення №

Видавець та виготовлювач Український державний університет залізничного транспорту, 61050, Харків-50, майдан Фейєрбаха, 7. Свідоцтво суб'єкта видавничої справи ДК № 6100 від 21.03.2018 р.

Складальне креслення є основним технічним документом для виготовлення (складання) виробу, а також для виконання робочих креслень деталей, які входять до його складу. Складальні креслення супроводять не тільки складні машинобудівні вироби, а й прості побутові. Для того, щоб користуватися складальним кресленням, треба вміти його читати, тобто за його допомогою визначати форму, розміри виробу й кожної його деталі, виявляти взаємне розташування та способи їх з'єднання, а також принцип дії виробу.

Мета цих методичних вказівок – навчити студентів читати складальні креслення.

На виробництві та при експлуатації виробу бувають випадки, коли необхідно виконати робоче креслення деталі за складальним кресленням.

Процес виконання робочого креслення деталі за складальним кресленням називають *деталюванням*.

Виконання деталювання складального креслення має важливе значення у засвоєнні навичок, які отримані при виконанні ескізів і робочих креслень деталей, складальних креслень виробів. Це такі навички, як визначення, з яких поверхонь складаються деталі, вибір головного виду, кількості та масштабу зображень, формату креслення, нанесення розмірів і шорсткості поверхонь, урахування спрощень, що використовують при виконанні складальних креслень. При деталюванні складального креслення форму й розміри деталей, креслення яких необхідно виконати, уточнюють і пов'язують з іншими деталями.

3

# **1 ВИХІДНІ ДАНІ**

Виконати деталювання складального креслення й аксонометрію однієї деталі з ¼ вирізу.

Складальне креслення видає викладач, який проводить лабораторні роботи. Викладач указує номери позицій деталей, робочі креслення яких необхідно виконати і аксонометрію якої деталі виконати.

# **2 ВИМОГИ ДО ВИКОНАННЯ ЗАВДАННЯ**

Робочі креслення деталей виконують на аркушах формату А4 або А3. Вибір розміру формату залежить від масштабу та кількості зображень деталей. Оформлення та виконання робочих креслень повинно відповідати ГОСТ 2.301-68 та ГОСТ 2.104-68.

# **2.1 Послідовність виконання завдання**

**1** За змістом основного напису складального креслення встановити найменування виробу та масштаб зображення.

**2** Вияснити призначення виробу.

Це можна зробити ознайомившись з описом (на виробництві – з пояснювальною запискою), який додається до креслення. У багатьох випадках, якщо немає опису, назва виробу дає уявлення про його призначення. Наприклад, назва виробу «Покажчик рівня мастила» вказує на те, що він призначений для підтримки відповідного рівня мастила в механізмах (редуктори, насоси, трансформатори тощо).

**3** За специфікацією визначити найменування та кількість деталей, які входять до складу виробу. Установлюють, які деталі відносять до стандартних, бо вони не підлягають деталюванню.

**4** Установити, як взаємодіють між собою деталі, чи переміщаються одна відносно одної. Якщо переміщаються, то в яких межах. Для цього необхідно ознайомитись з описом виробу. Визначити типи з'єднань деталей між собою (різьбові, зварні, паяні та ін.). Для нерознімних з'єднань визначити їх складові частини, а для рознімних – усі кріпильні вироби, що входять до з'єднань.

**5** Вияснити принцип роботи виробу (за описом виробу).

**6** Вияснити, які зображення (види, розрізи, перерізи) показано на складальному кресленні.

**7** Знайти зображення деталі, робоче креслення якої треба виконати, на всіх видах, розрізах і перерізах, що є на складальному кресленні. Визначити її контури та межі.

**7.1** Необхідно пам'ятати, що штрихування однієї й тієї ж деталі на всіх розрізах і перерізах наносять з однаковим кроком та нахилом.

**7.2** На складальному кресленні одна з деталей може закривати деякі контурні лінії іншої деталі. Важливо навчитися виявляти такі лінії тому, що студенти при деталюванні складального креслення часто роблять такі помилки: захоплюють частини інших деталей, залишають частину деталі у виробі або неправильно встановлюють їхні межі (рисунок 1). Якщо деталі на складальному кресленні показані не розрізаними, буває важко встановити, які елементи їм належать.

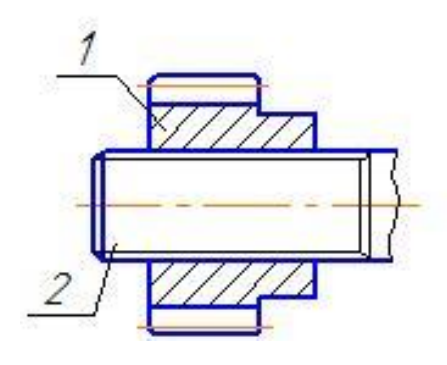

*Неправильно Правильно*

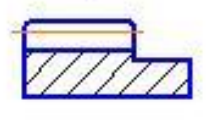

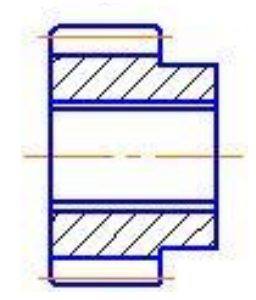

Рисунок 1

**7.3** Вияснити, з яких геометричних поверхонь складається деталь.

**7.4** Необхідно пам'ятати, що складальні креслення виконуються з умовностями та спрощеннями. Виявити, які елементи деталей не показані на складальному креслені та накреслити їх на робочому креслені.

**8** Вибрати головний вид деталі та необхідну кількість зображень.

**8.1** При деталюванні головний вид деталі на робочому кресленні не завжди відповідає її головному виду на складальному кресленні виробу, до якого вона входить.

На головному виді складального креслення виробу потрібно якнайповніше показати характер з'єднань та взаємодії деталей, які входять до його складу. Як правило, на складальному кресленні виріб креслять у робочому положенні. Тому розташування кожної деталі на складальному кресленні виробу не завжди відповідає тому, яке вони повинні мати на робочих кресленнях, що призначені для їх виготовлення. На робочому кресленні головний вид повинен давати найбільш повну інформацію про форму та розміри деталі, що сприяє правильному її виготовленню.

**8.2** При деталюванні на робочому кресленні не потрібно креслити ту кількість зображень деталі, що розташовані на складальному кресленні виробу. Наприклад, вал може бути зображений на декількох видах складального креслення, а на робочому креслені, так як він складається з поверхонь обертання, достатньо одного виду. Кількість зображень повинна бути мінімальною, але такою, що відображає форму всіх елементів деталі й дає змогу нанести всі необхідні розміри.

**8.3** Не потрібно механічно переносити розрізи деталі зі складального креслення виробу на робоче. Наприклад, на складальному кресленні розріз виконано на двох видах деталі, а на її робочому кресленні достатньо одного. На робочих кресленнях деталей штрихування розрізів наносять з тим же кроком і кутом нахилу, що і на складальному кресленні.

**9** Визначити розміри елементів деталей.

На складальному кресленні розміри кожної деталі не наносять. Тому розміри деталей безпосередньо заміряють зі складального креслення виробу. При цьому необхідно брати до уваги, що при деталюванні використовують копію складального креслення виробу. Масштаб зображень на копії складального креслення не завжди збігається з масштабом оригінала, який зазначено в основному написі. Це пов'язано з тим, що при друкуванні копії складального креслення не завжди дотримуються масштабу, вказаного в основному написі.

Для того, щоб вияснити, у якому масштабі зроблено копію, необхідно:

1) вияснити, які розміри на складальному кресленні;

2) вибрати будь-який елемент креслення, на якому нанесено розмір, і лінійкою заміряти його розмір безпосередньо на кресленні;

3) якщо значення збігаються, то масштаб копії й оригінала також збігаються;

4) якщо значення не збігаються, будують графік пропорційного масштабу.

Дійсні розміри елементів деталей, якщо масштаби копії й оригіналу складального креслення не збігаються, визначають за графіком пропорційного масштабу.

**10** Вибрати масштаб робочого креслення деталі.

**11** Вибрати формат робочого креслення й оформити його відповідно до ГОСТ 2.301-68 та ГОСТ 2.104-68.

**12** Накреслити визначену кількість зображень деталі.

**13** Нанести розміри деталі.

**14** Визначити та нанести шорсткість поверхонь.

За складальним кресленням встановлюють, як поєднуються та взаємодіють деталі та розділяють їх поверхні на вільні, прилеглі та спряжені. У цій залежності назначають шорсткість поверхонь згідно ГОСТ 2789-73.

**15** Виконати аксонометрію однієї деталі з ¼ вирізу.

# **3 ПРИКЛАД ВИКОНАННЯ ЗАВДАННЯ**

Виконати деталювання складального креслення (рисунок 2) у послідов-ності, яку наведено в розділі 2.

**1** За основним написом установлюють, що на складальному кресленні в масштабі *1:2* зображено клапан запобіжний (рисунок 2).

**2** Клапан запобіжний використовують для автоматичного випускання частини пари з резервуарів, якщо її тиск перевищує допустиме значення.

**3** Назву деталей установлюють за специфікацією (рисунок 3) за номерами позицій деталей. За специфікацією встановлюють, що гайка *10* – це стандартна деталь, яка не підлягає деталюванню.

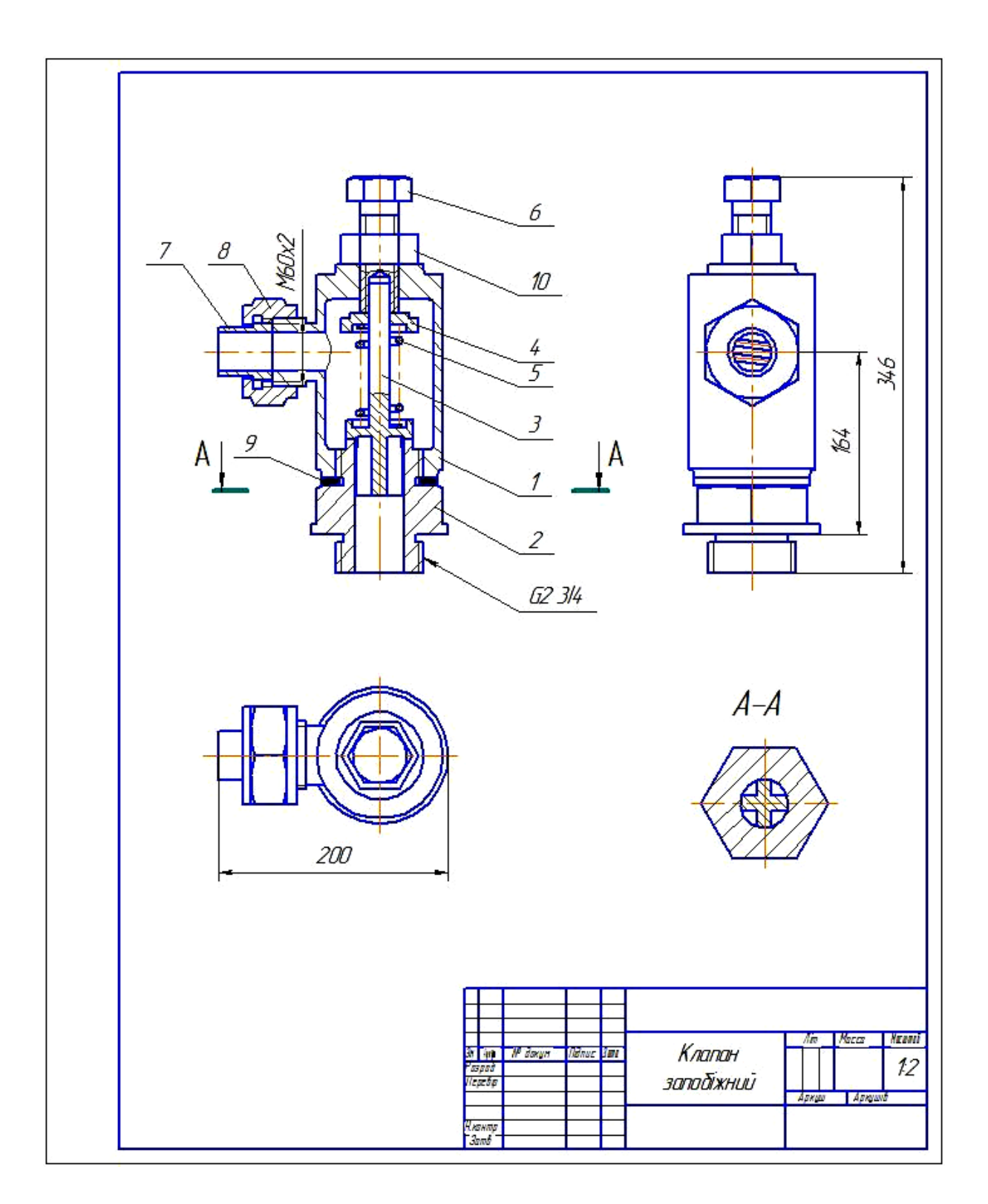

Рисунок 2

| Формат<br>30H          | <b>The</b>               | Позначення        | Найменування           | Приміт-<br>Кn<br>KО      |   |
|------------------------|--------------------------|-------------------|------------------------|--------------------------|---|
|                        |                          |                   | <u>Документація</u>    |                          |   |
|                        |                          |                   | Складальне креслення   |                          |   |
|                        |                          |                   |                        |                          |   |
|                        |                          |                   | <i>Demani</i>          |                          |   |
|                        | 1                        |                   | <u> Корпус</u>         | 1                        |   |
|                        | $\overline{2}$           |                   | Штуцер                 | 1                        |   |
|                        | 3                        |                   | Клапан                 | 1                        |   |
|                        | 4                        |                   | Пружина                | 1                        |   |
|                        | 5                        |                   | Тарілка                | 1                        |   |
|                        | 6                        |                   | Болт натискний         | 1                        |   |
|                        | 7                        |                   | Παπρyδοκ               | 1                        |   |
|                        | $\overline{\mathcal{S}}$ |                   | Гайка накидна          | $\overline{\mathcal{I}}$ |   |
|                        | 9                        |                   | Прокладка              | 1                        |   |
|                        |                          |                   | Стандартні вироби      |                          |   |
|                        | $\mathcal{D}$            |                   | Гайка МЗ6 ГОСТ 5915-70 | $\mathcal I$             |   |
|                        |                          |                   |                        |                          |   |
|                        |                          |                   |                        |                          |   |
|                        |                          |                   |                        |                          |   |
|                        |                          |                   |                        |                          |   |
|                        |                          |                   |                        |                          |   |
|                        |                          |                   |                        |                          |   |
|                        |                          |                   |                        |                          |   |
|                        |                          |                   |                        |                          |   |
| ĴМ.<br>Аркуш<br>Разраб |                          | № дакцм.<br>lidar | <b>Dama</b><br>/lim    | Аркушів<br>ADKLAU        |   |
| Nepedip                |                          |                   | Клапан                 |                          | 1 |
| Нконтр.                |                          |                   | запобіжний             |                          |   |

Рисунок 3

**4** Корпус *1* за допомогою штуцера *2* з'єднується з резервуаром, у якому під певним тиском міститься пара. Між штуцером і корпусом для герметичності розміщують прокладку *9*. У внутрішній отвір штуцера *2* вставляють клапан *3*. Клапан *3*  притискується до штуцера *2* за допомогою пружини *4,* один кінець якої опирається на тарілку *5*. Силу тиску пружини *5* регулюють болтом натискним *6*. Гайка *10* фіксує встановлене положення натискного болта *6*. Патрубок *7* притискають накидною гайкою *8* до корпусу *1.*

Деталі *2*, *6*, *8* приєднуються до корпусу за допомогою різьби.

Деталі виготовлено з таких матеріалів:

1) корпус – СЧ24 ГОСТ 1412-79;

2) штуцер, болт натискний, тарілка – Ст3 ГОСТ 380-71;

3) клапан – АЛ2 ГОСТ 2685-75;

4) пружина, патрубок, накидна гайка – Ст5 ГОСТ 380-71;

5) гайка – М33 ГОСТ 5915-70.

У цьому виробі є тільки одна рухома деталь. Це клапан *3*, який переміщається відносно штуцера *2*.

**5** При підвищенні тиску пара проходить через штуцер *2,* піднімає клапан *3* і надходить до корпусу *1*. Потім пара через патрубок *7* виходить з корпусу *1*. Якщо тиск пари не перевищує встановлений рівень, клапан *3* закриває отвір штуцера *2* і не пропускає її.

**6** На складальному кресленні клапана запобіжного показано чотири зображення: фронтальний розріз, види зверху та зліва, розріз А-А (рисунок 2).

*Необхідно виконати креслення деталей 1, 2, 3. Деталь 1*

**7** За специфікацією (рисунок 3) згідно з номером позиції *1* установлюють назву деталі «*Корпус*» і те, що вона одна в клапані запобіжному (рисунок 4).

При визначенні контурів деталі на складальному кресленні виробу необхідно спочатку розглядати зображення, на якому нанесена позиція деталі. У даному випадку це – фронтальний розріз.

| Фармат<br><b>30HD</b><br>na. | Позначення | Найменування             | Kn | Приміт-<br>KО |
|------------------------------|------------|--------------------------|----|---------------|
|                              |            |                          |    |               |
|                              |            | Документація             |    |               |
|                              |            | Складальне креслення     |    |               |
|                              |            | <i>Demani</i>            |    |               |
|                              |            |                          |    |               |
| $\Omega$                     |            | Kopnyc<br><b>Ulmyuep</b> | A  |               |
|                              |            | Клпппн                   |    |               |

Рисунок 4

На фронтальному розрізі клапана запобіжного за напрямом та кроком штрихування визначають контурні лінії та межі корпусу. На рисунку 5 вони показані суцільною товстою лінією.

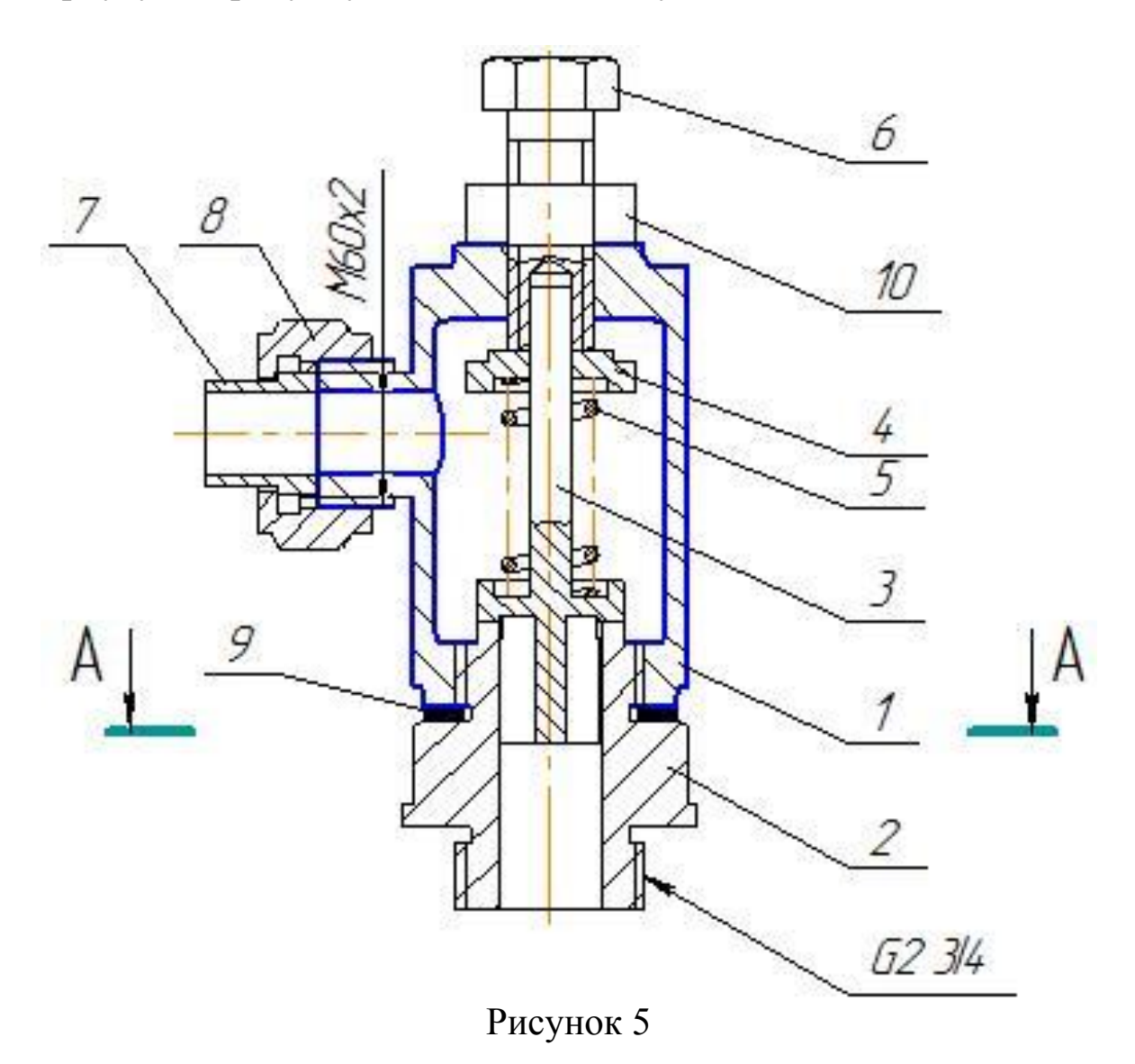

Деталі *2* та *6* з'єднуються з корпусом метричною різьбою і закривають частину контурних ліній корпусу на фронтальному розрізі (рисунок 2). Подумки викручують деталі *2* та *6* і уявляють контурні лінії, що закриті ними. Ці лінії на рисунку 6 позначено стрілками.

На видах зліва та зверху важко визначити межі та контурні лінії корпусу, тому що не має розрізів і деталі *6*, *7*, *8*, *10* закривають деякі його елементи. Тому від зображення корпусу на фронтальному розрізі подумки проводять лінії зв'язку до видів зверху та зліва, викручують деталі *6*, *7*, *8*, *10* і уявляють елементи корпусу, що ними закриті. На рисунку 7 корпус на всіх зображеннях показано суцільними товстими лініями.

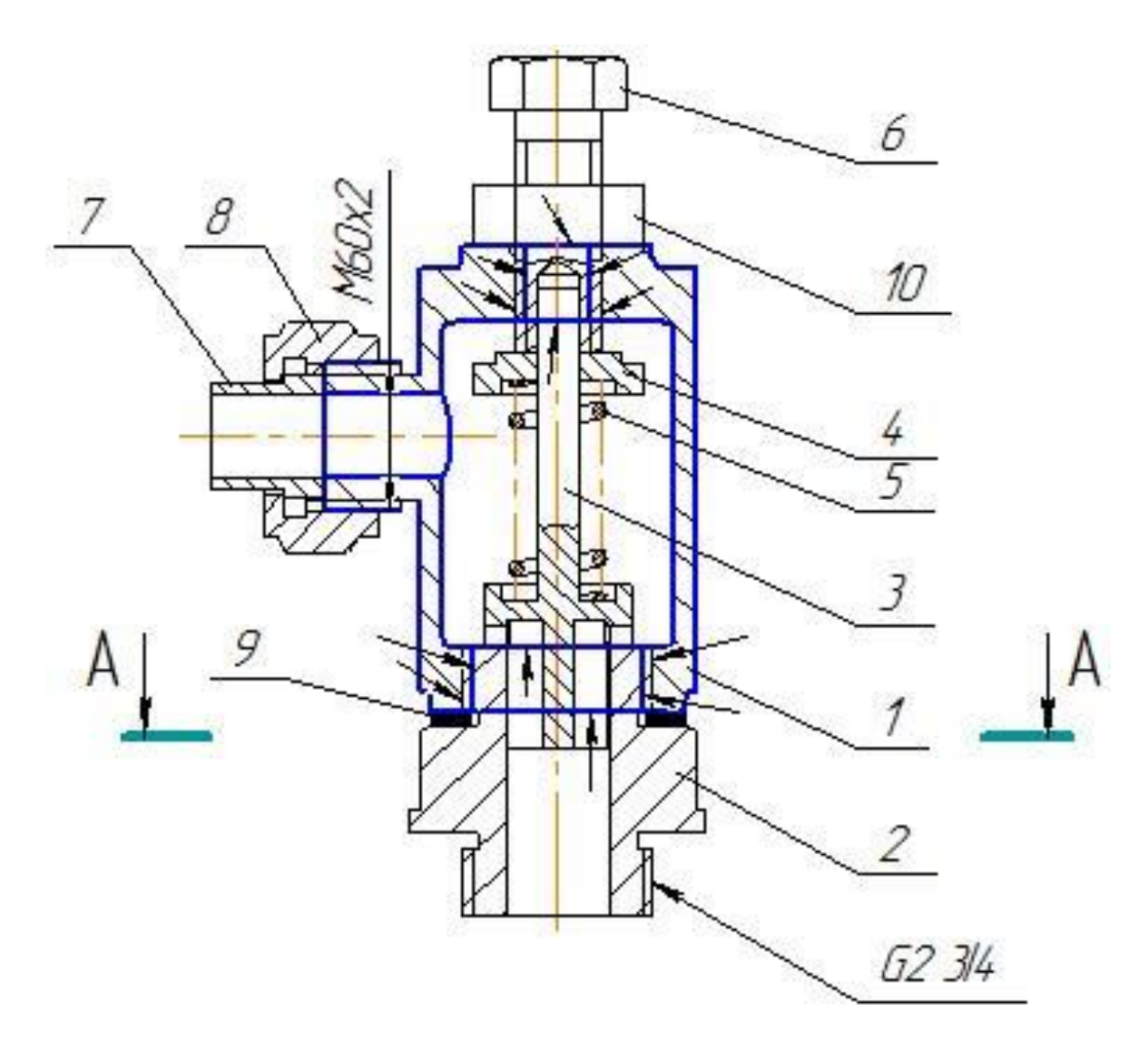

Рисунок 6

Розглянувши всі зображення на складальному креслені (рисунок 2), визначають, що корпус складається з двох циліндричних поверхонь (позначено *I*, *II*, рисунок 7).

Циліндрична поверхня, вісь симетрії якої розташована вертикально, має дві бобишки (позначено *III*, рисунок 7). На циліндричній поверхні, вісь симетрії якої розташована горизонтально, нарізана зовнішня метрична різьба. Корпус має чотири циліндричних отвори, на поверхні двох нарізана метрична різьба. На складальному кресленні на різьбі не зображено фаски, але на робочому кресленні їх необхідно показати.

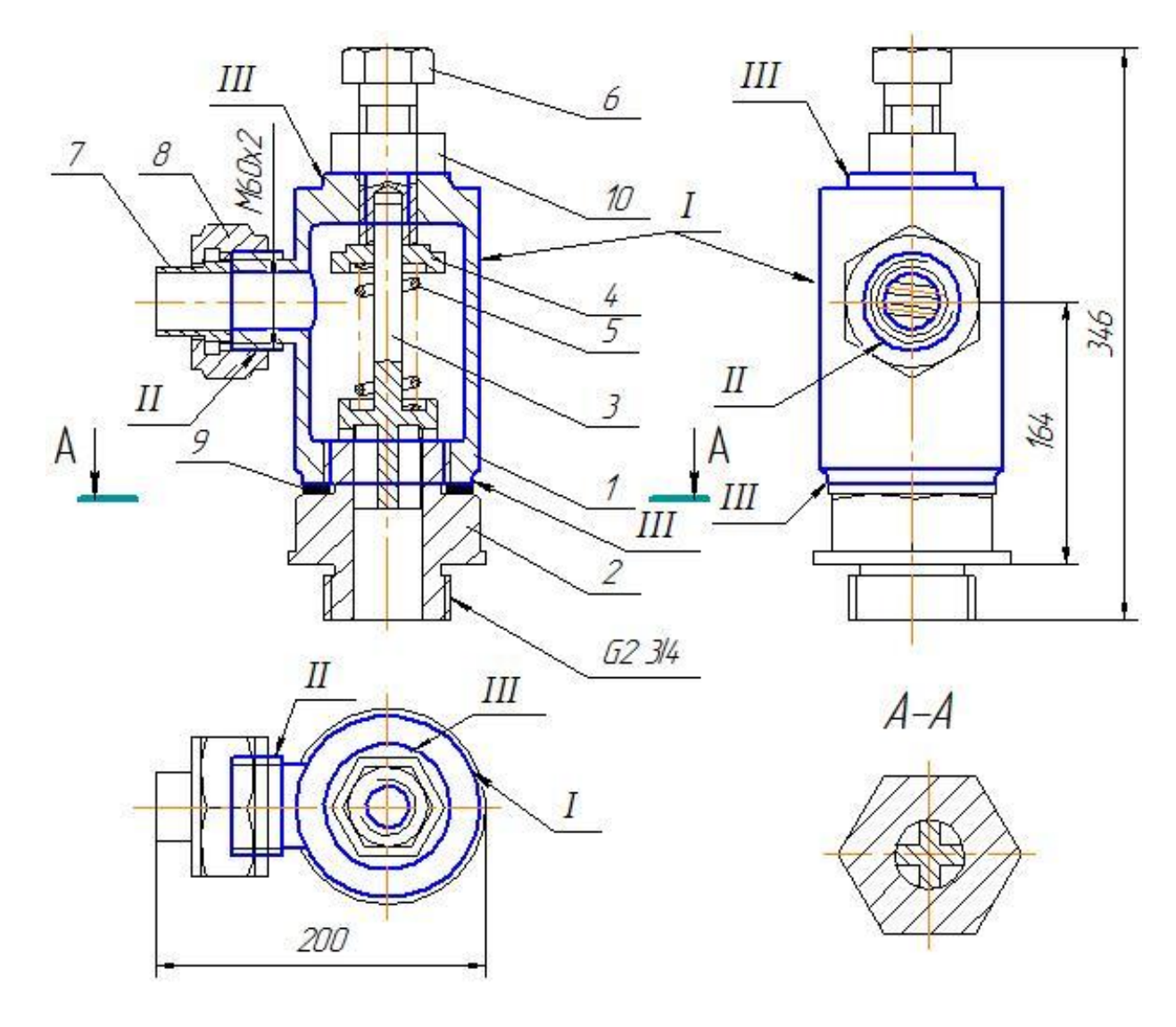

Рисунок 7

**8** Наявність ливарних радіусів та бобишок указує на те, що корпус виготовлено литвом. Тому на робочому кресленні головний вид корпусу розташовують так, як і на складальному кресленні клапана запобіжного.

На складальному кресленні зображено фронтальний розріз, види зверху та зліва корпусу. Для того, щоб виявити форму всіх елементів корпусу та нанести необхідні розміри, достатньо зобразити фронтальний розріз та вид зверху.

**9** На складальному кресленні клапана запобіжного нанесено позначення різьби, приєднувальний та габаритні розміри (рисунок 2). Вибирають один з габаритних розмірів – довжину виробу, дійсний розмір якої *200 мм* (рисунок 2). Потім лінійкою заміряють цей розмір на складальному креслені й отримують значення *95 мм* (рисунок 8).

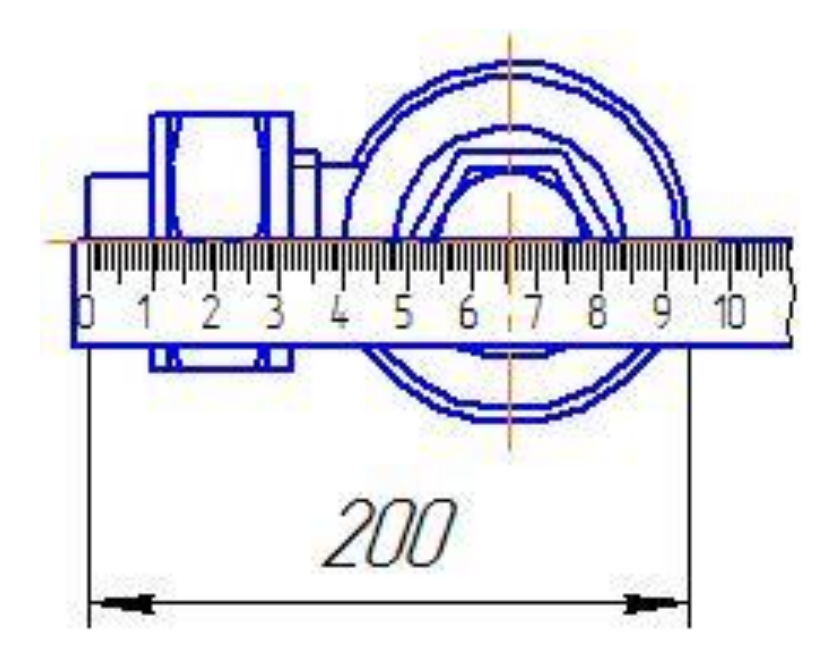

Рисунок 8

Значення не збігаються, тому для визначення дійсних розмірів елементів деталей будують графік пропорційного масштабу.

*Побудова графіка пропорційного масштабу*

Будують дві осі: на вертикальній відкладають дійсні розміри, а на горизонтальній – розміри зі складального креслення (рисунок 9).

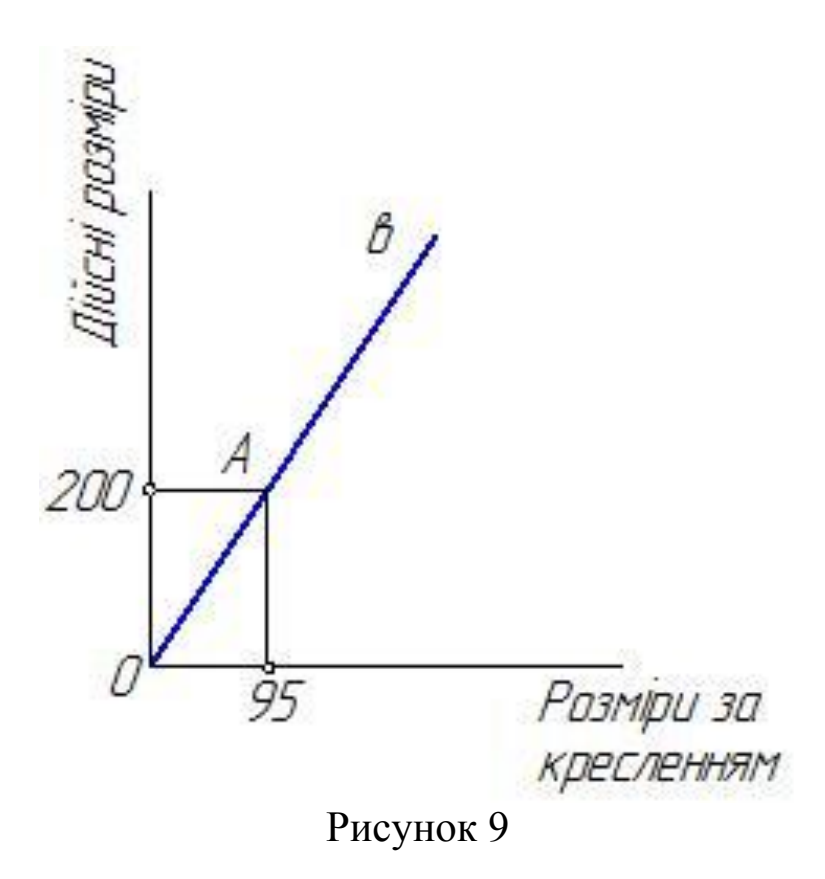

Від точки *О* на вертикальній осі відкладають *200 мм*, а на горизонтальній – 95 *мм*. Отримують дві точки, які з'єднують лініями, паралельними вертикальній та горизонтальній осям. На їх перетині отримують точку *А*, яку з'єднують з точкою *О* прямою *в* (рисунок 9).

Наприклад, необхідно визначити дійсний розмір висоти корпусу. Заміряють лінійкою або циркулем її розмір на складальному кресленні й отримують значення *86 мм*  (рисунок 10). Потім *86 мм* відкладають від точки *О* на горизонтальній осі графіка пропорційного масштабу (рисунок 11). Від отриманої точки проводять перпендикуляр до перетину з прямою *в*, а потім проводять перпендикуляр до вертикальної осі й отримують значення *181 мм*.

Таким чином визначають дійсні розміри всіх інших елементів корпусу.

**10** Робоче креслення корпусу зображують у масштабі 1:2.

**11** Креслення виконують на форматі А3.

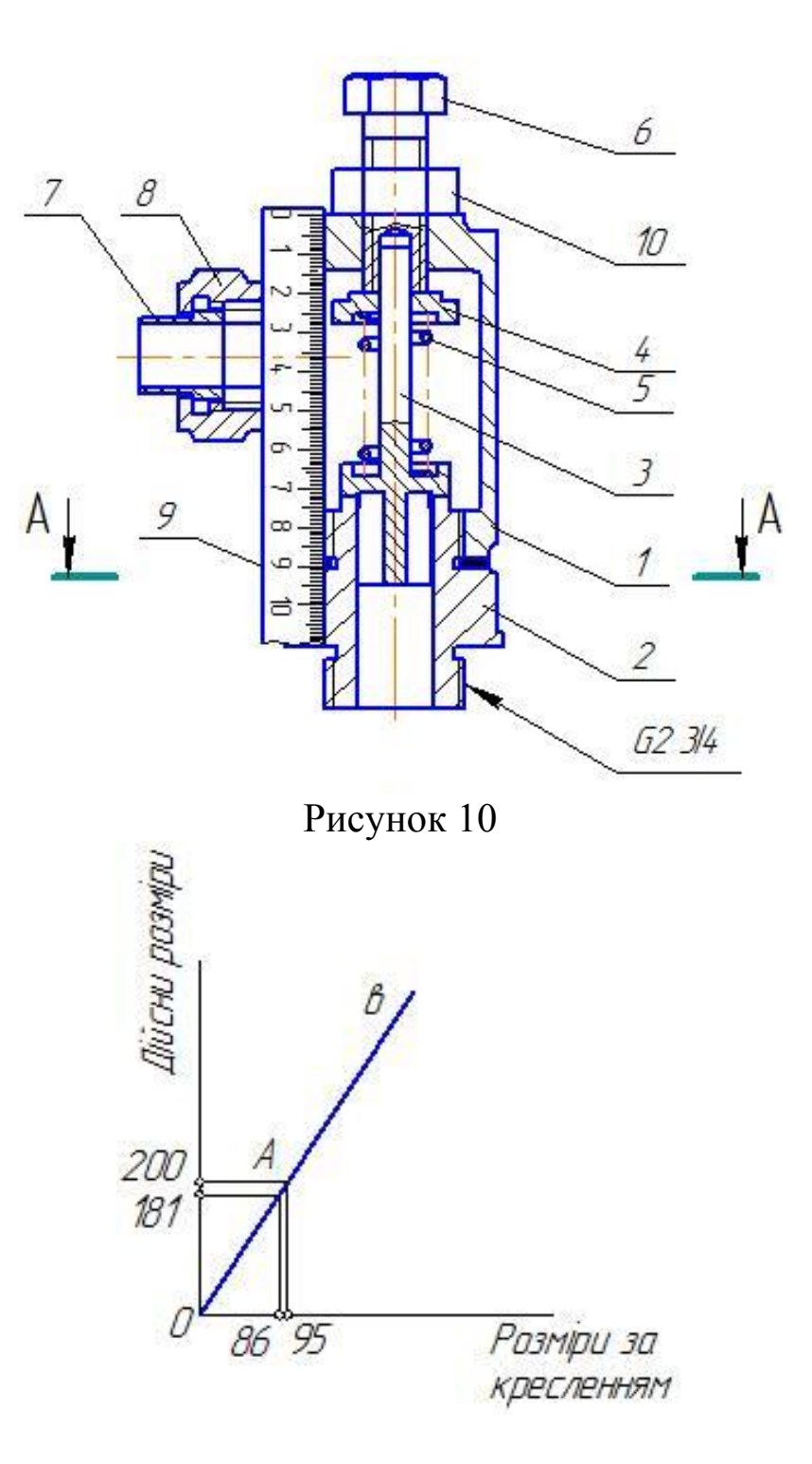

Рисунок 11

 Креслять визначену кількість зображень корпусу (рисунок 12).

Наносять розміри деталі (рисунок 12).

Наносять шорсткість поверхонь корпусу (рисунок 12).

Креслять ізометрію корпусу на форматі А4 (рисунок 13).

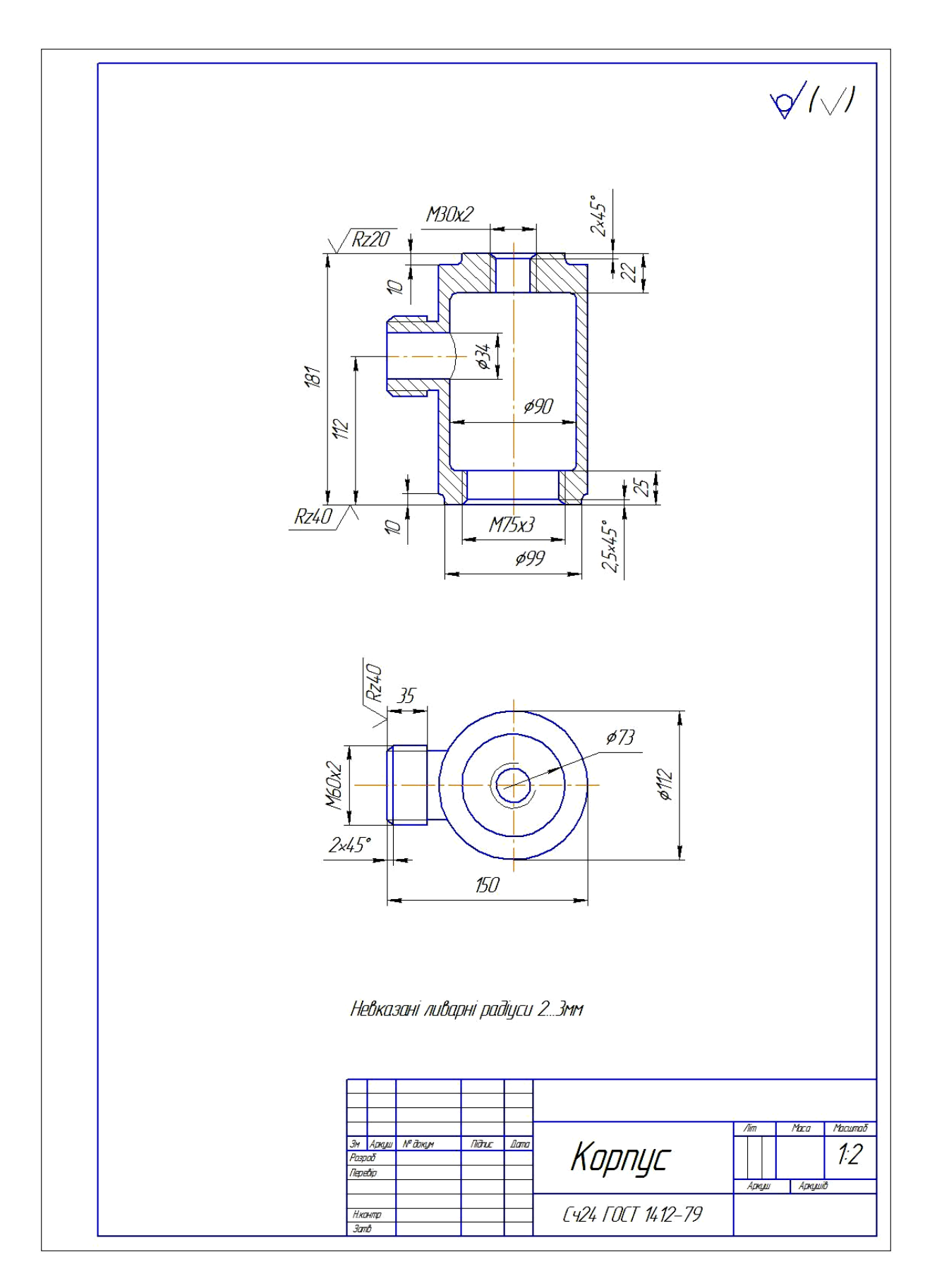

Рисунок 12

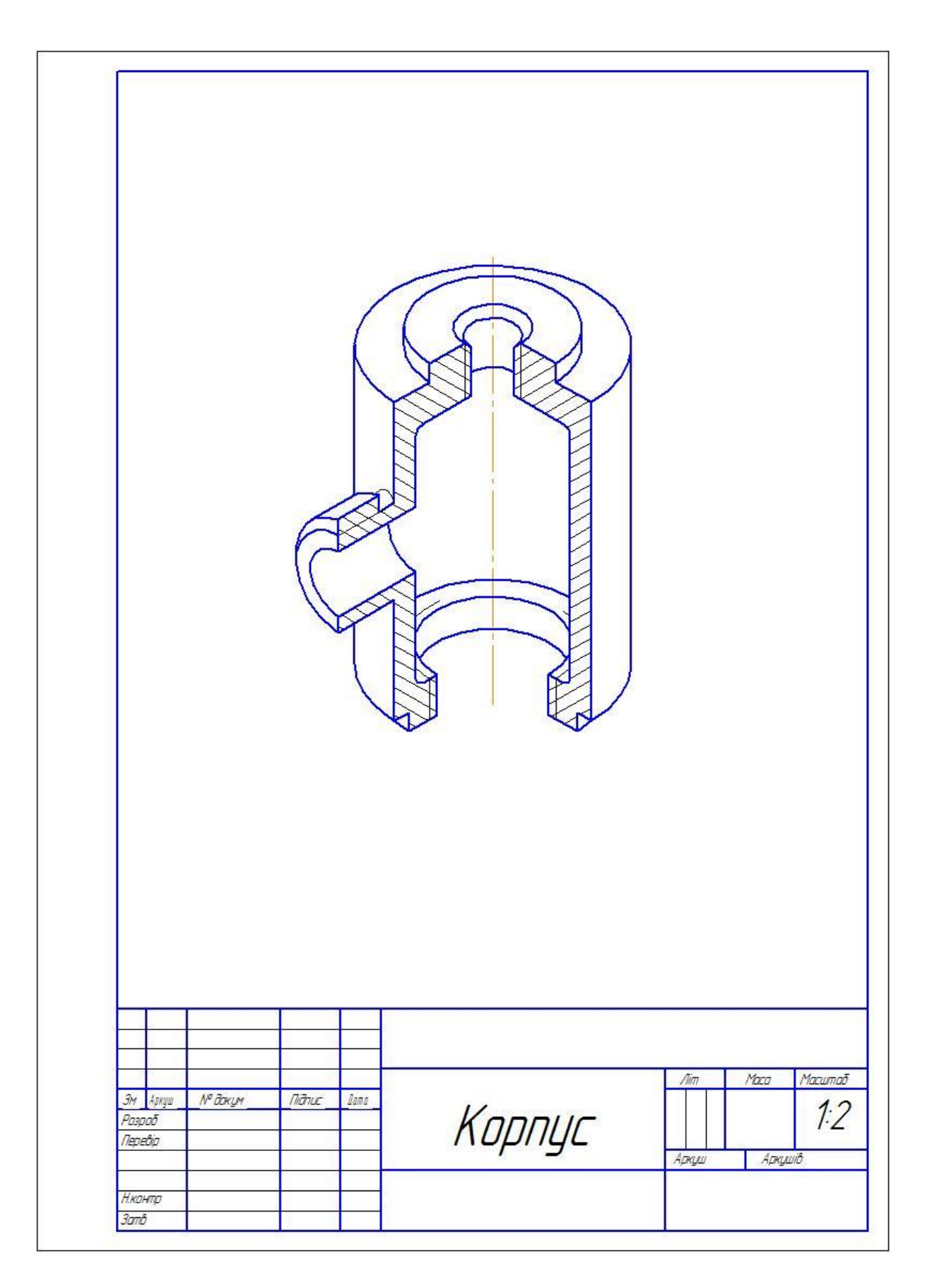

Рисунок 13

Аксонометричні проекції застосовують для пояснення креслень машин, механізмів та їх деталей. Предмет зображують так, як його бачать, під певним кутом зору. На такому зображенні можна побачити всі три просторові виміри, тому читання аксонометричного креслення зазвичай не становить труднощів.

Аксонометричне креслення можливо отримати як за допомогою прямокутного проекціювання, так і за допомогою косокутного проекціювання. Предмет розташовується так, щоб три основних напрями його виміряння (висота, довжина, ширина) збігалися з осями координат X, Y, Z та разом з ними проектувались на площину. Напрям проекціювання не повинен збігатися з напрямом осей координат, тобто жодна з осей не повинна проектуватись у точку.

У ГОСТ 2.317-69 передбачено такі аксонометричні проекції:

- прямокутна ізометрична проекція;
- прямокутна диметрична проекція;
- косокутна фронтальна ізометрична проекція;
- косокутна горизонтальна ізометрична проекція;
- косокутна фронтальна диметрична проекція.

Найбільш поширеним зображенням є прямокутна ізометрична проекція. Координатні осі при кресленні ізометричної проекції нахиляють відносно аксонометричної площини проекцій так, щоб вони мали однаковий кут нахилу. У цьому випадку вони проекціюються з однаковим коефіцієнтом спотворення – 0,82 та під однаковим кутом  $120^{\circ}$  відносно один одного.

На практиці коефіцієнт спотворення по осях приймають рівним одиниці, тобто відкладають дійсну величину розміру. Спотворення предмета в цьому випадку буде збільшеним у 1,22 разу, що не впливає на наочність зображення, не спотворює форми предмета, а спрощує побудову.

Розміри деталі в ізометрії необхідно відкладати тільки по осях або на прямих, які паралельні аксонометричним осям.

Побудову рекомендується починати з проведення аксонометричних осей, на яких розташовують горизонтальну проекцію деталі.

В основі деталі є коло. Коло в ізометрії перетворюється в еліпс. Напрям малої осі еліпса збігається з напрямом аксонометричної осі, яка перпендикулярна до тієї площини проекцій, у якій лежить коло. Тобто в нашому випадку мала вісь еліпса збігається з координатою z. Велика вісь еліпса завжди перпендикулярна до малої осі. Величина малої осі еліпса дорівнює 0,71 діаметра кола, а великої осі – 1,22 діаметра кола.

При побудові еліпса, який зображує коло невеликого діаметра, достатньо восьми точок, чотири з яких розташовані на малій та великій осях еліпса, інші чотири – на прямих, які паралельні аксонометричним осям та дорівнюють величині діаметра кола. Для зручності побудови деталі в ізометрії бажано щоб аксонометричні осі та координатні осі збігалися.

Маючи горизонтальну проекцію, легко за допомогою вертикальних прямих, на яких відкладаються розміри, взяті з фронтальної проекції, завершити побудову.

Після закінчення побудови деталі в ізометрії необхідно вирізати чверть деталі, яка обмежується осями х та у.

Після того, як буде вирізана чверть деталі, необхідно заштрихувати розріз. Напрям лінії штрихування визначають після відкладення на всіх осях однакових відрізків.

*Деталь 3*

За специфікацією (рисунок 3) встановлюють, що деталь *3* називають «*Клапан»* і вона одна.

Спочатку визначають контурні лінії та межі клапана на фронтальному розрізі клапана запобіжного. На рисунку 14 вони показані суцільною товстою лінією.

Клапан не має наскрізних отворів, а згідно з умовностями та спрощеннями, які використовують при виконанні складального креслення, його показано нерозрізаним на фронтальному розрізі виробу, але щоб показати особливості деяких його елементів, зроблено місцевий розріз. Напрям та крок штрихування місцевого розрізу клапана та частини розрізу А-А збігаються (рисунок 14). Це означає, що в розрізі А-А показано один з елементів клапана.

Розглянувши розрізи А-А та фронтальний, визначають, що клапан складається з двох циліндричних поверхонь (стрижень *I*, буртик *II*) та хрестовини (*III*), яка утворена призматичною та циліндричною поверхнями (рисунок 14).

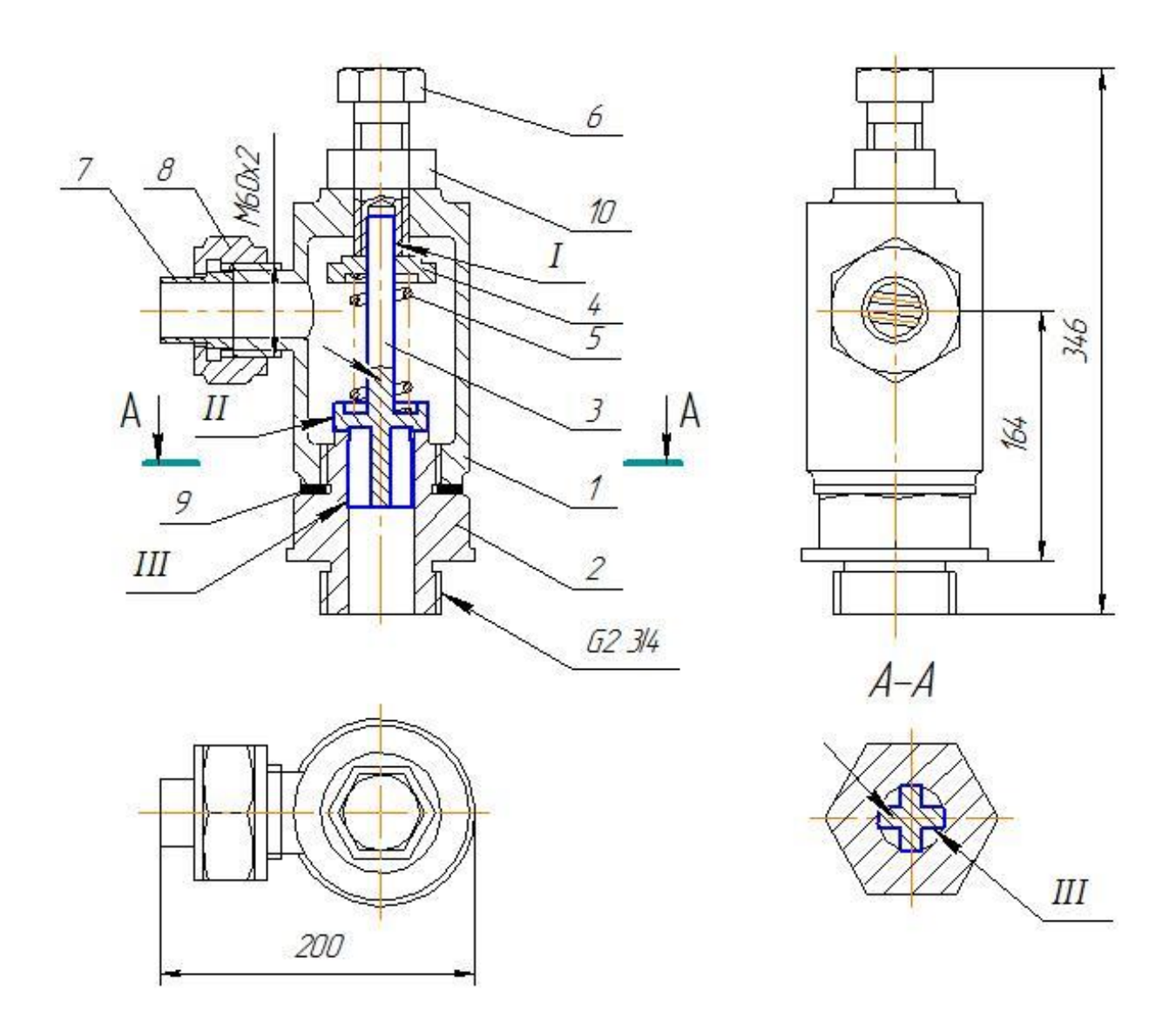

Рисунок 14

Для того, щоб полегшити процес з'єднання клапана і деталі *6*, на кінці стрижня клапана виготовляють фаску, яку не показано згідно з умовностями та спрощеннями, які використовують при виконанні складального креслення.

На видах зверху та зліва контурні лінії клапана закриті іншими деталями (рисунок 14). Клапан складається з простих поверхонь, форму яких уже визначено за розрізом А-А та фронтальним, тому контурні лінії на видах зверху та зліва можна не визначати.

На робочому кресленні вісь симетрії клапана, так як він складається з поверхонь обертання й тому обробляється на токарному верстаті, розташовують горизонтально (рисунок 15). Зображують види головний та зліва, і місцевий розріз. Креслення

виконують на форматі А4 у масштабі 1:2 (рисунок 15). Дійсні розміри клапана визначають за графіком пропорційного масштабу.

*Деталь 2*

Деталь *2* має назву *«Штуцер»*, яку встановлюють за специфікацією (рисунок 3).

Штуцер загвинчують у корпус і це потрібно враховувати при виявленні його меж. Часто частину деталі, що загвинчується в іншу, «гублять». Деталь *3* на фронтальному розрізі закриває одну контурну лінію. Її подумки викручують і уявляють контурну лінію. За напрямом та кроком штрихування на фронтальному розрізі виробу визначають межі та контурні лінії штуцера, які на рисунку 16 показано суцільними товстими лініями.

На виді зверху видно тільки буртик штуцера, інші контурні лінії закриті деталями *1, 6, 10.* На виді зліва не видно частини штуцера, що загвинчується в корпус, інші контурні лінії видно. Від зображення штуцера на фронтальному розрізі подумки проводять лінії зв'язку до видів зверху та зліва, викручують деталі *1, 6*, *10* і уявляють елементи корпусу, що ними закриті. На рисунку 16 штуцер на всіх зображеннях показано суцільними товстими лініями. У розрізі А-А показано призматичну частину штуцера (рисунок 16).

Штуцер складається з трьох циліндричних поверхонь (*I, III, IV*) і однієї призматичної (*II*) (рисунок 16), має один наскрізний циліндричний отвір.

Вісь симетрії штуцера на робочому кресленні розташовують горизонтально, тому що він обробляється на токарному верстаті (рисунок 17). На складальному кресленні зображено фронтальний розріз, розріз А-А, види зверху та зліва штуцера. Щоб виявити форму всіх елементів штуцера та нанести необхідні розміри, достатньо зобразити половину фронтального розрізу та половину виду спереду, вид зліва.

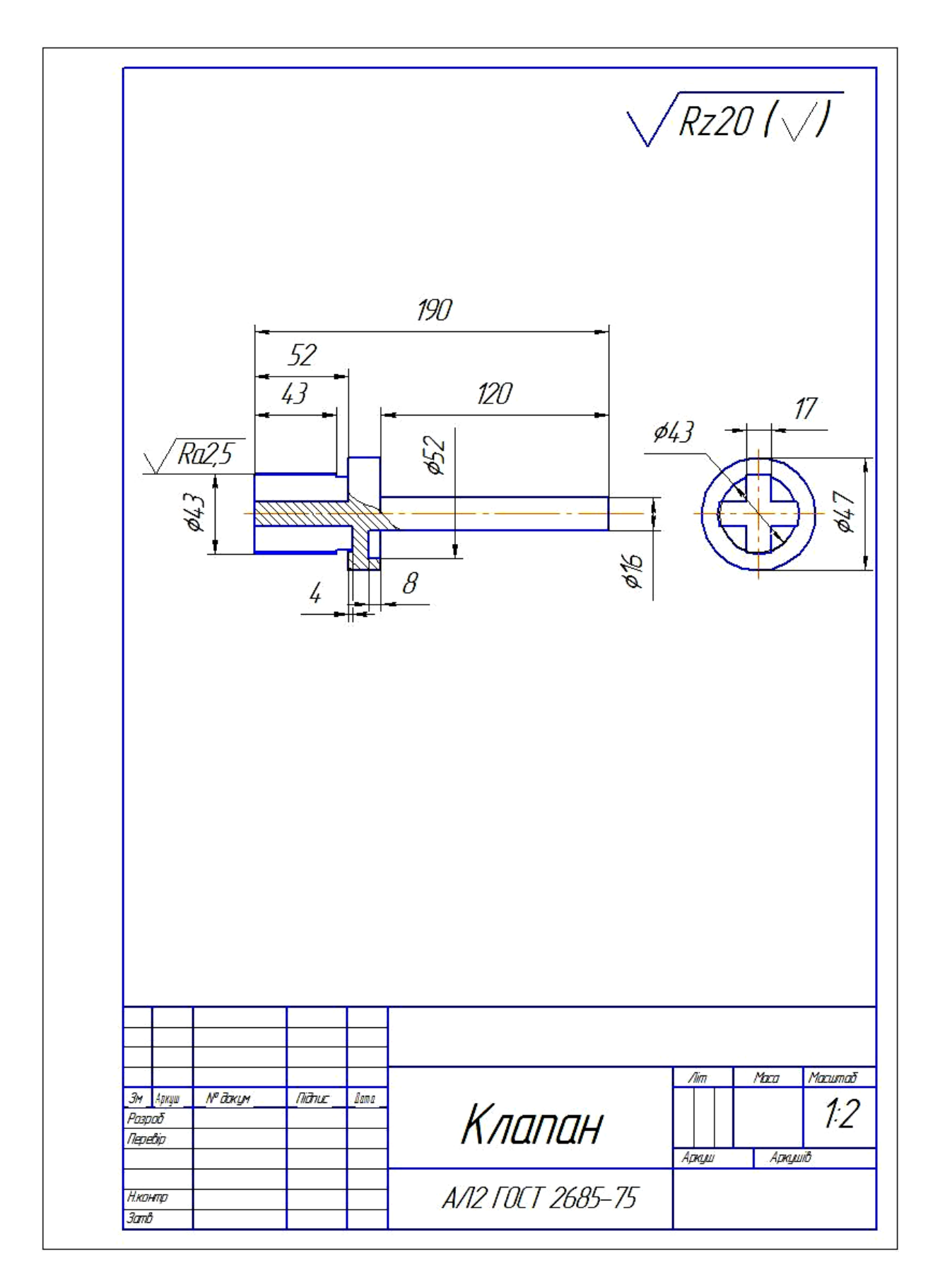

Рисунок 15

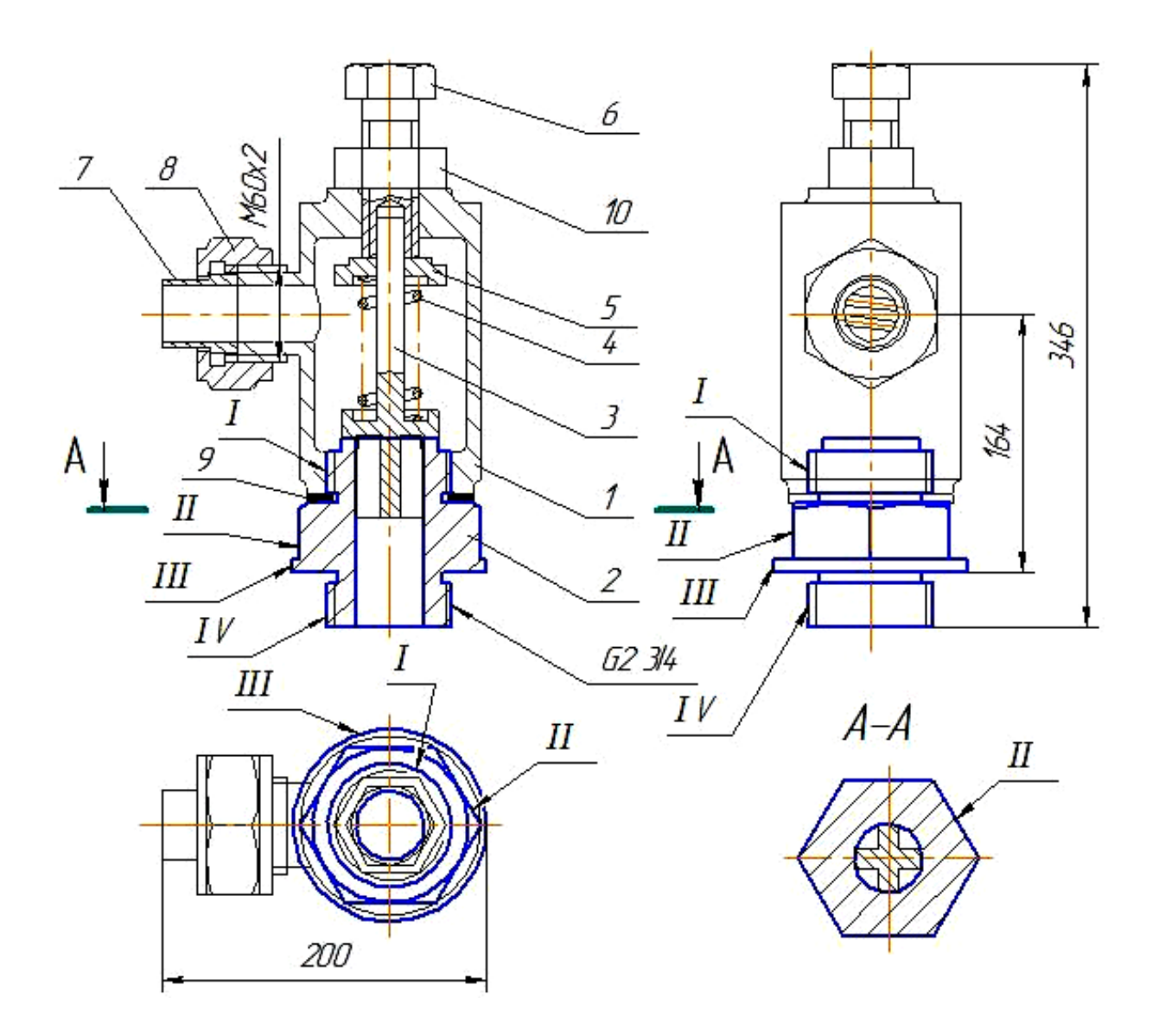

Рисунок 16

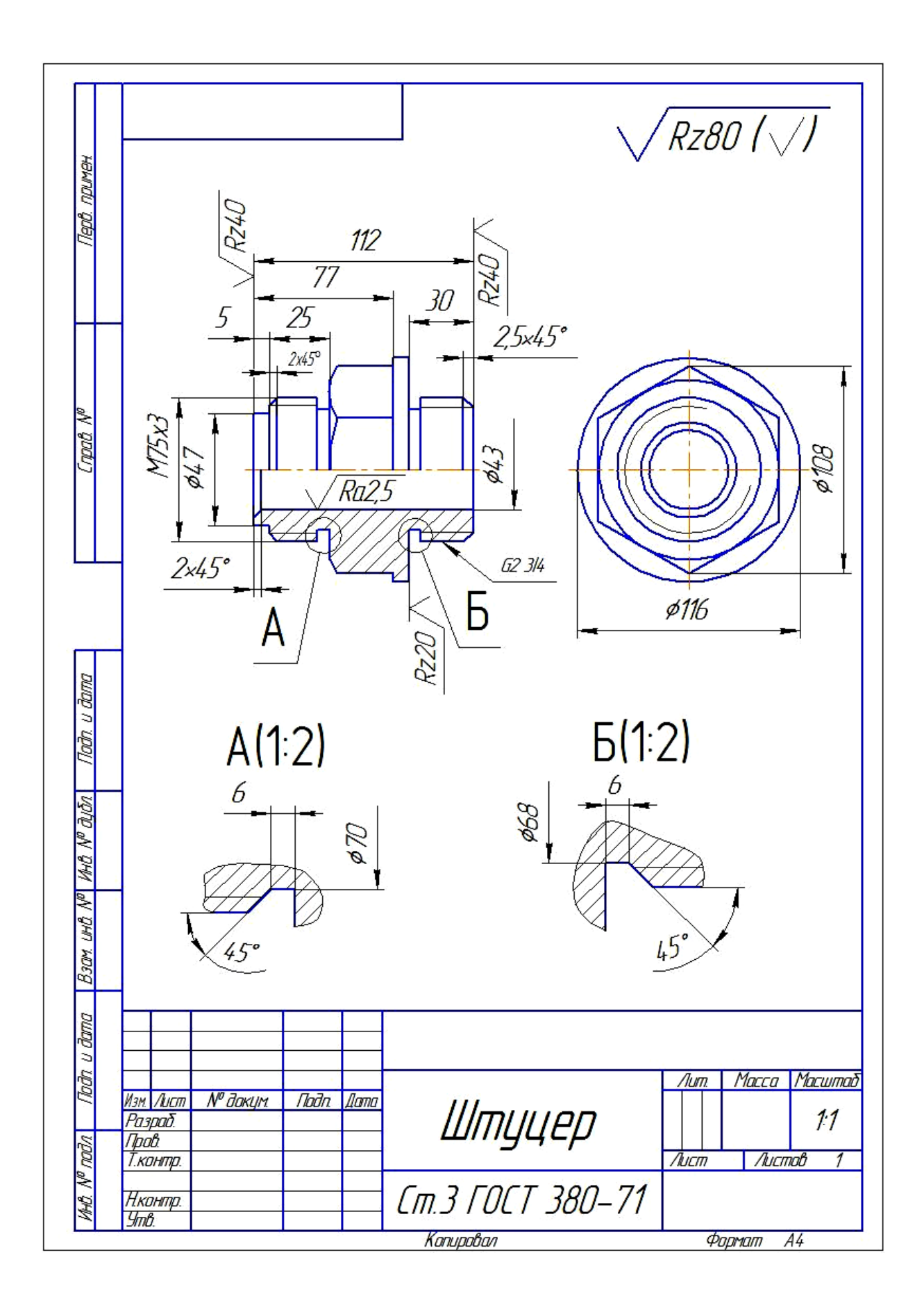

Рисунок 17

1 Інженерна та комп'ютерна графіка [Текст] : навч. посібник / В. С. Михайленко, В. М. Найдиш, А. М. Подкоритов, І. А. Скидан. – 3-тє вид., перероб. і доп. – Київ : Слово, 2011. – 352 с.

2 Ванін, В. В. Оформлення конструкторської документації [Текст] : навч. посібник / В. В. Ванін, А. В. Бліск, Г. О. Гнітецька. – Київ : Каравела, 2003. – 160 с.

3 Михайленко, В. Є. Інженерна графіка [Текст] : підруч. Для студентів вищих навчальних закладів / В. Є. Михайленко, В. В. Ванін, С. М. Ковальов; за ред. В. Є. Михайленка. – Львів : Новий Світ, 2002. – 336 с.

4 Інженерна та комп'ютерна графіка [Електронний ресурс] / В. С. Михайленко, В. М. Найдиш, А. М. Подкоритов, І. А. Скидан. – Режим доступу : http:vstup.sumdu.edu.ua/images/docs/prog\_vstup\_vuprob/itp.doc.

5 Електронний навчальний посібник з інженерної графіки для розширеного вивчення матеріалу і методики розв'язання найбільш актуальних задач підвищеної складності [Електронний ресурс] / О. М. Воробйов, А. Є. Ізволенська, Г. С. Подима, В. Г. Уставщиков. – Режим доступу : http://ngkg.kpi.ua/files/etextbook-eng-graphics.pdf.